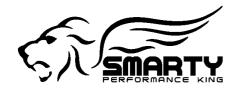

## **SMARTY Touch Data Logging feature**

As promised we're continously adding new features to the SMARTY Touch.

With the release 1.0.5 for the SMARTY Touch we're proud to introduce the Data Logging!

The SMARTY Touch Data Logger will collect and save all PID values displayed in a Dashboard. Those PID values are saved in a Comma Separated Value format (CSV). The file is stored on the microSD card in the "/log" folder.

The file name contains the dashboard from which you have chosen to do your data logging and an incremental number. (e.g. "A0000007.csv" is the dashboard A's 7th data log saved).

Real time clock: Transparently time stamps the acquired data from the beginning of the data log for simple review and analysis.

LOG file: can be imported in any spreadsheet or data plotting on your PC (e.g. Microsoft Excel, OpenOffice Calc or DatPlot) or on your mobile devices (e.g. iSpread for iOS) for analysis.

A data log sample can be found at following link: <a href="http://www.madselectronics.com/downloadfiles/SmartyTouch/LogSample.csv">http://www.madselectronics.com/downloadfiles/SmartyTouch/LogSample.csv</a>.

A very good freeware for viewing the logged data is DatPlot. It can be found here: <a href="http://www.datplot.com/">http://www.datplot.com/</a>

Which PID's will be saved into the CSV log file?
All PID's that are shown on the dashboard will be saved.

How to Start & Stop the Data Logging?

Just press the red recording button to start then press it again to stop the data acquisition.

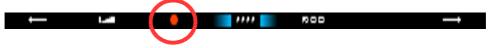

What's the sampling speed?

It depends on the truck MY and the selected PID's. We've seen a range from 10 to 80 data points saved per second for each PID.

How long can the data logger run?

The limit is only the free memory on the microSD card. With the card that comes with the SMARTY Touch, days in a row...

Best wishes and a Merry Christmas to all!

Revised date: 12-23-2014 Page: 1 of 1